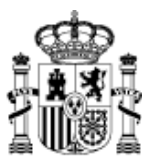

# **Subvenciones Injuve 2015.**

## *El plazo para presentar solicitudes finaliza el día 1 de agosto.*

Con el objeto de facilitar la presentación de solicitudes a las entidades solicitantes de estas subvenciones, está disponible una aplicación informática (SIGES) a la que se puede acceder en [https://siges.msssi.es,](https://siges.msssi.es/) a través de la cual se podrá cumplimentar la solicitud y presentarla en soporte papel, o bien por registro telemático (firma digital).

### **PROCEDIMIENTO PARA ACCEDER A SIGES:**

Para el acceso al sistema SIGES es necesario que todo usuario de la misma cuente con certificado electrónico (de persona física o de persona jurídica) instalado en el navegador del equipo con el que va a trabajar teniendo en cuenta:

La aplicación admitirá los certificados electrónicos reconocidos emitidos por los prestadores de servicios de certificación recogidos en la lista del Ministerio de Industria, Energía y Turismo.

En caso de que usen la aplicación para la firma digital de documentación y presentación por registro electrónico, deben tener también instalados en el navegador los certificados raíz de las entidad emisora de su certificado de persona física o de persona jurídica que use para el acceso al sistema (Nota: suelen venir por defecto en los navegadores estos certificados instalados en el caso de la FNMT).

# **En caso de presentación telemática los requisitos para un correcto funcionamiento del applet de firma:**

Tener instalado en el PC desde donde se quiera realizar la firma electrónica una versión válida de la máquina virtual de Java. Según los requisitos que marcan Java y los navegadores es básicamente tener instalada la última versión de Java JRE.

### **Restricciones en los siguientes navegadores:**

**En Firefox** donde no se asegura su funcionamiento en la versión 8 en adelante.

**En Google Chrome** a partir de la versión 42 ha desactivado por defecto el soporte NPAPI que impide la ejecución de los applets de Java. Es posible su habilitación temporal (hasta septiembre del 2015) llevando a cabo las siguientes acciones:

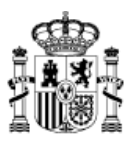

- 1- Introducir la dirección chrome://flags/#enable-npapi en la barra de direcciones.
- 2- Habilitar la siguiente opción:

**Habilitar NPAPI** Mac, Windows Habilita el uso de plugins NPAPI. #enable-npapi Habilitar

- 3- Cerrar todas las pestañas y pantallas del navegador
- 4- Abrir el navegador y proceder a intentar firmar

**En Internet Explorer** debe activarse la vista de compatibilidad para ello debe: Opción de Herramientas> Configuración de Vista de compatibilidad> Agregar sitio web y añada la url. A continuación reinicie Explorer y vuelva a probar.

# **IMPORTANTE: Al entrar en el sistema para solicitar esta subvención se recomienda:**

**Primero, ir a la opción MIS ENTIDADES,** verificar el contenido de la información asociada y, en su caso, actualizarla, o, si no existe la entidad darla de alta (ya que cuando se cree la solicitud los datos introducidos pasan a formar parte del Anexo II), y posteriormente, iniciar la solicitud de la subvención yendo a la opción MIS SOLICITUDES, donde se cumplimentará la información de los anexos que se van a presentar como solicitud.

Si se modifica o actualiza algún dato en el epígrafe "Datos entidad", no queda guardado en los apartados correspondientes de "MIS ENTIDADES", pero sí quedarán reflejados en la solicitud en curso.

Debido a las actualizaciones llevadas a cabo en los anexos que configuran la solicitud, se recomienda comprobar que todos los campos que sea necesario rellenar, se han cumplimentado correctamente.

Dentro de la aplicación informática se puede optar por presentar la solicitud en papel o por registro telemático.

**Si se opta por la presentación de la SOLICITUD EN SOPORTE PAPEL,** será necesario imprimir la solicitud desde la propia aplicación y presentarla en el Registro del Instituto de la Juventud (C/ José Ortega y Gasset, 71, 28006 Madrid) o en las Delegaciones o Subdelegaciones del Gobierno, o en los registros y oficinas a que se refiere el artículo 38.4 de la Ley 30/1992 de Régimen Jurídico de las Administraciones Públicas y del Procedimiento Administrativo Común, junto con la documentación complementaria necesaria. Además de descargarse el documento de la solicitud será necesario confirmar que la solicitud se presentará físicamente.

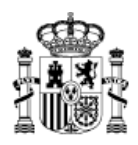

Si se opta por la presentación de la SOLICITUD POR REGISTRO TELEMÁTICO, el sistema permite adjuntar y firmar toda la documentación complementaria solicitada en la convocatoria; sin embargo no todos los documentos subidos tendrán validez, a efectos de esta convocatoria.

**1º Documentos que deben ser firmados digitalmente** por quien ostente la representación legal de la entidad (SOLO SE ADMITEN DOCUMENTOS EN FORMATO .PDF). En este caso, no deberán ser rubricados ni fechados. Son los siguientes:

- $\checkmark$  Modelo de Autorización y Declaración Responsable (Por el que se autoriza al órgano concedente para que recabe los datos de identidad del representante legal, y se declara no estar incursa en las prohibiciones para ser beneficiario de subvenciones y estar al corriente de las obligaciones tributarias y con la Seguridad Social y por reintegro de subvenciones).
- $\checkmark$  En su caso, escrito de quien ostente la representación legal de la entidad en el que se haga constar la fecha y el órgano o dependencia en que fueron presentados, con anterioridad, los documentos exigidos en la convocatoria.
- $\checkmark$  Certificado de quien ostente la representación legal de la entidad con la identificación de los directivos de dicha entidad, miembros de su patronato u órgano directivo, así como la fecha de su nombramiento y modo de elección.

## **2º Documentos en los que no será preciso firmar digitalmente:**

- $\checkmark$  Número de Identificación Fiscal, siempre que figure el código electrónico.
- $\checkmark$  Inscripción de cualquier acto de la entidad en el Registro administrativo correspondiente, siempre que conste el sistema de código seguro de verificación (CSV).
- $\checkmark$  Documentos emitidos por cualquier Administración, siempre que conste el sistema de código seguro de verificación (CSV).

**3º El resto de documentación solicitada en la convocatoria** deberá ser en formato papel (en su caso, fotocopias compulsadas), y se presentará en las oficinas de Registro, conforme a lo indicado en la Convocatoria de estas subvenciones.